## **Buchung ihrer GästeKarte über das Internet**

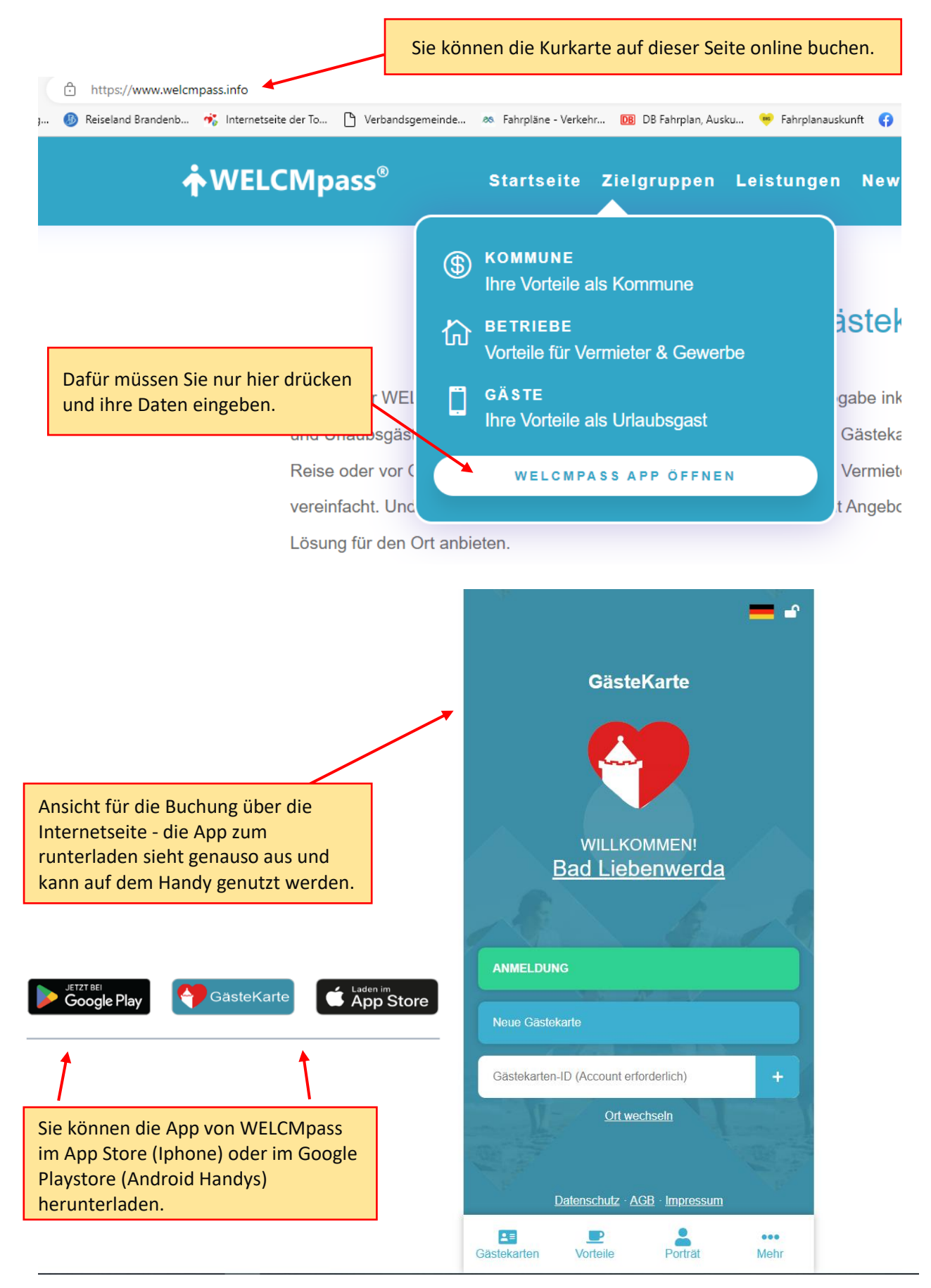

## **Anmeldung über den QR Code**

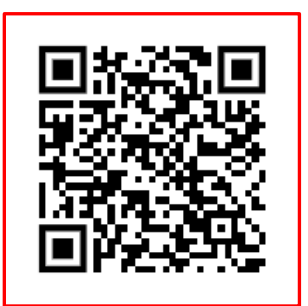

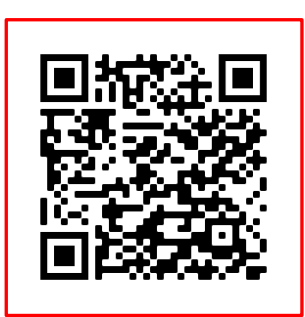

QR - Code AppStore (Iphone) QR - Code PlayStore (Android)

Der QR-Code kann mit der Kamera ihres Handys gescannt werden und Sie können die Kurtaxe direkt bezahlen.

**Als Zahlungsmöglichkeiten stehen Ihnen SEPA (EC-Karte), Visa oder Mastercard (Kreditkarte) zur Verfügung**

**-> bitte achten Sie darauf ihr E-Mailadresse korrekt einzugeben, da Sie eine Bestätigung für die Zahlung und eine Bestätigung von WELCMpass mit ihren Daten bekommen.**

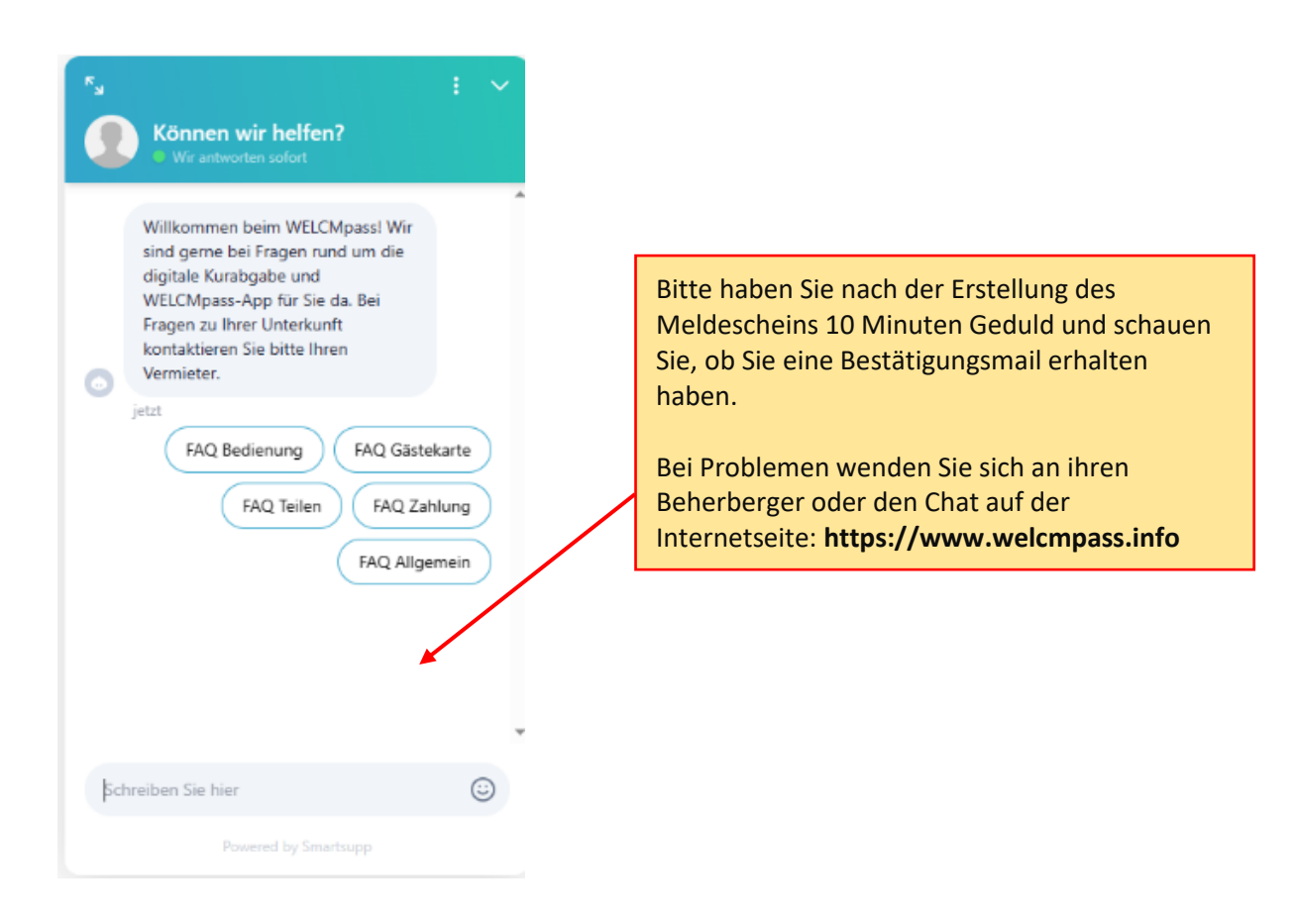

**Sollten Sie nach der Buchung Änderungen vornehmen müssen (z. B. frühzeitige Abreise), wenden Sie sich bitte immer an Ihren Beherberger zur Bestätigung. Er meldet die Veränderung Ihrer Buchung an die Stadt Bad Liebenwerda (Tourist Information). Diese veranlasst die Rückerstattung.**